# **Working With Photoshop Scripts**

## **Increase Your Productivity**

Many people are not familiar with the power of Photoshop Scripts and aren't aware that there are many excellent sample scripts and learning guides included with Photoshop. This tutorial will show you where to find the Photoshop Scripting Guides, show you how to install Photoshop Scripts, and explain how to work with Photoshop Scripts.

#### So Why Use Scripts Instead Of Actions?

Photoshop Scripts are Actions on steroids, and Scripts can be super smart. From the official Adobe Scripting Guide come these examples of scripting power:

- You can add conditional logic, so that the script automatically makes "decisions" based on the current situation. For example, you could write a script that decides which color border to add depending on the size of the selected area in an image: "If the selected area is smaller than 2 x 4 inches, add a green border; otherwise add a red border."
- A single script can perform actions that involve multiple applications. For example, you could target both Photoshop CS2 and another Adobe Creative Suite 2 Application in the same script.
- You can open, save, and rename files using scripts.

For a complete understanding of the power and complexity of scripts read through the Scripting documentation that came with your Photoshop application installation. This includes The Photoshop AppleScript Reference.pdf, The Photoshop JavaScript Reference Guide.pdf, The Photoshop Scripting Guide.pdf, and The Photoshop VBScript Reference Guide.pdf. All of them can be found in the Photoshop/Scripting Guide folder (CS & CS2 versions).

The PDFs are also available online at Adobe's <u>Photoshop Scripting Documentation</u> page, or you can purchase a printed version, "<u>Adobe Photoshop CS2 Official JavaScript Reference</u>" which is available at amazon.com.

### **Unleash The Power Of Photoshop Scripts**

Because of the way that Scripts can instruct Photoshop to automatically execute a set of desired actions or commands, scripts can be very useful for carrying out repetitive tasks. For instance, you could use a script to close all of your current documents without saving and without prompting to save changes, or you could use a script to convert a document color profile to sRGB, launch Save For Web and then reset the color profile after you exit Save For Web.

The two I've just mentioned exist and are free scripts that you can download from Trevor Morris and Jeff Tranberry respectively. Yes, others have done all the hard grunt work and left us with the sweet rewards of their creations. I'll show you exactly where to get them below, but right now let's look at how to load a script.

#### **Installing A Photoshop Script**

After downloading a script you must copy it into your Scripts folder. On a PC, the path would be:

C:\Program Files\Adobe\Photoshop (CS or CS2)\Presets\Scripts\

On a MAC the path would be:

Applications> Photoshop (CS or CS2)> Presets> Scripts.

After copying a script to this folder you'll need to Quit and then Restart Photoshop before the script appears in the **File> Scripts** menu.

#### To Run A Photoshop Script

To run a script choose **File> Scripts** and select the script from the list, which will include any script file that was saved with a .js or .jsx extension and saved in the Presets/Scripts folder. If you want to run a script that was saved in a different location, simply choose **File> Scripts> Browse** and navigate to the specific script you want to use.

## To Set Scripts To Run Automatically

You can have an event such as saving or exporting a file trigger a JavaScript in Photoshop. Here's how:

Choose File> Scripts> Scripts Events Manager. Select Enable Events To Run Scripts/Actions. From the Photoshop Event menu, choose the event that will trigger the script.

**Select Script** and then choose the script to run when the event occurs. The event and its associated script will be listed in the dialog box.

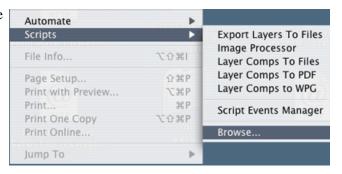

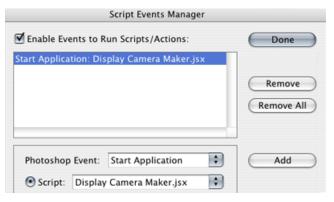

To disable and remove individual events, select the event in the list and click **Remove**. To disable all events, but keep them in the list, deselect **Enable Events To Run Scripts/Actions**.

### **Photoshop Sample Scripts**

Photoshop ships with several sample scripts which can be found in the Scripting Guide folder. To try them out choose **Browse** and then navigate to the **Scripting Guide folder**, open the **Sample Scripts subfolder**, then the **JavaScript sub-sub-folder**, and you'll find a nice long list of scripts to pick from.

If you find one you really like, drag it into your Presets/Scripts folder. Here are just a few of the sample JavaScripts you'll find in the CS2 folder:

#### **ActiveLaver.js**

This script demonstrates how to set the active layer to the last art layer of the active document or the first if the last is already active.

#### **ApplyFilters.js**

If there is an active document, this script will create four different selections and apply a different filter to each one of the selections. The filters applied are "Dust and Scratches," "Despeckle," "Diffuse Glow," and "Glass Effect." After all filters are applied, the last selection is deselected.

#### **CropAndRotate.js**

Crop a 10-pixel border from the image, and rotate the active document by 45 degrees.

#### **Emboss.js**

Demonstrates how you can use the action manager to execute the Emboss filter.

### LoadSelection.js

This script will demonstrate how to load a selection from a saved alpha channel.

## **MosaicTiles.js**

This script demonstrates how you can use the action manager to execute the Mosaic Tiles filter.

#### **MoveToLayerSet.js**

This script will demonstrate how to duplicate the first layer and move it to the end of a new layer set.

## RotateLayers.js

This script demonstrates how to rotate a layer 45 degrees clockwise.

#### SelectionStroke.js

Creates a selection and create a border around it. The script then sets the stroke color and width of the new stroke.

#### **SetChannels.js**

Assuming there are "Red" and "Blue" channels in your document, make the "Red" and "Blue" channels the active channels of the document.

- 🌠 ActiveLayer.jsx
- 🌠 ApplyFilters.jsx
- 🌉 ApplyLayerStyle.jsx
- CompareColors.jsx
- ConvertColors.jsx
- 🍕 CopyAndPaste.jsx
- CropAndRotate.jsx
- 🌉 Debugger.jsx
- Emboss. isx
- 🌉 ExecuteMoltenLead.jsx
- 🌠 Filelnclude.jsx
- FileIncludeIncluded.jsx
- 🌠 FillSelection.jsx
- 🍕 LayerKind. jsx
- 🌉 LinkLayers.jsx
- LoadSelection.jsx
- MakeSelection.jsx
- 🌠 MosaicTiles.jsx
- 🌉 MoveToLayerSet.jsx
- NewDocument.jsx
- 🍯 ObjectTree.jsx
- 🌉 OpenDocument.jsx
- 🌠 RotateLayer.jsx
- RulerUnits.jsx
- SelectionStroke.jsx
- 🍕 SetChannels.jsx
- 🌉 WorkingWithText.jsx